[http://www.tutorialspoint.com/svg/svg\\_path.htm](http://www.tutorialspoint.com/svg/svg_path.htm) Copyright © tutorialspoint.com

<path> element is used to draw a connected straight lines.

#### **Declaration**

Following is the syntax declaration of **<path>** element. We've shown main attributes only.

<path d="data" > </path>

# **Attributes**

#### **Sr.No. Name&Description**

1 **d** − path data,usually a set of commands like moveto, lineto etc.

<path> element is used to define any path. Path element uses Path data which comprises of number of commands. Commands behaves like a nip of pencil or a pointer is moving to draw a path.

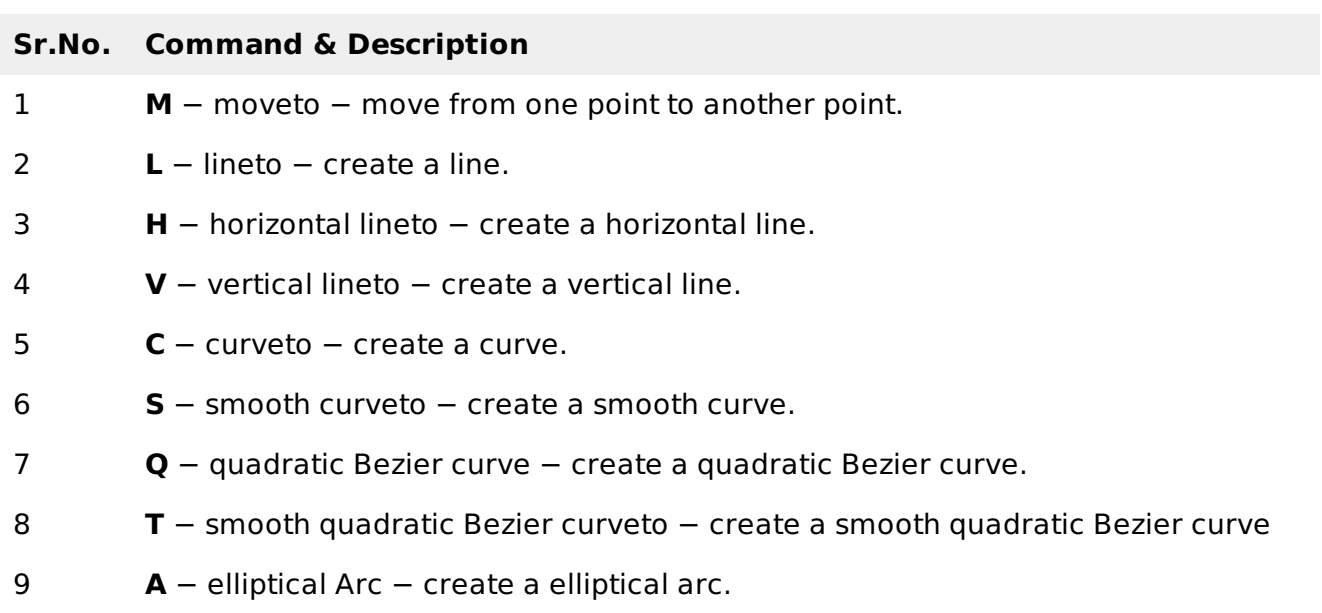

10 **Z** − closepath − close the path.

As above commands are in Upper case, these represents absolute path. In case their lower case commands are used, then relative path is used.

# **Example**

testSVG.htm

```
<html<title>SVG Path</title>
  <body>
      <h1>Sample SVG Path Image</h1>
      <svg width="570" height="320">
         <g>
```

```
<text x="0" y="10" fill="black" >Path #1: Without opacity.</text>
            <path d="M 100 100 L 300 100 L 200 300 z"
            stroke="black" stroke-width="3" fill="rgb(121,0,121)"> </path>
         </g>
      \langle svg></body>
</html>
```
In above example,in first shape, M 100 100 moves drawing pointer to 100, 100, L 300 100 draws a line from 100, 100 to 300, 100, L 200 300 draws a line from 300, 100 to 200, 300 and z closes the path.

# **Output**

Open textSVG.htm in Chrome web browser. You can use Chrome/Firefox/Opera to view SVG image directly without any plugin. Internet Explorer 9 and higher also supports SVG image rendering.

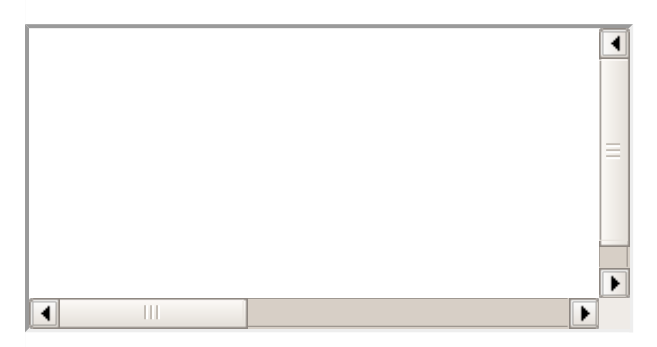

#### **Path with opacity**

```
<html<title>SVG Path</title>
   <body>
      <h1>Sample SVG Path Image</h1>
      <svg width="800" height="800">
          <g>
             <text x="0" y="15" fill="black" >Path #2: With opacity </text>
             <path d="M 100 100 L 300 100 L 200 300 z"
             style="fill:rgb(121,0,121);stroke-width:3;
             stroke:rgb(0, 0, 0); stroke-opacity:0.5; ">> <math>/path</math></g>
      \langle svg></body>
</html>
```
# **Output**

Open textSVG.htm in Chrome web browser. You can use Chrome/Firefox/Opera to view SVG image directly without any plugin. Internet Explorer 9 and higher also supports SVG image rendering.

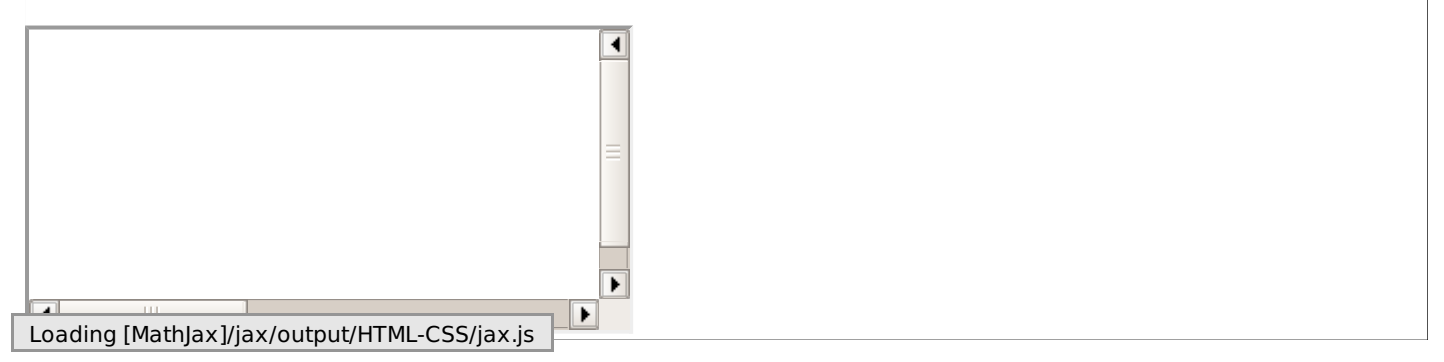